# **Miscellaneous Web Services**

This section includes some additional web services that you can use.

# **Testing Functions**

The following web services can be used for testing or other basic functions:

This function is used to perform a test call to check if the Yellowfin server is active. It simply returns a Success message if you are able to talk to the server, otherwise a Failure message is returned.

## **Request Parameters**

The following parameters should be passed with this request:

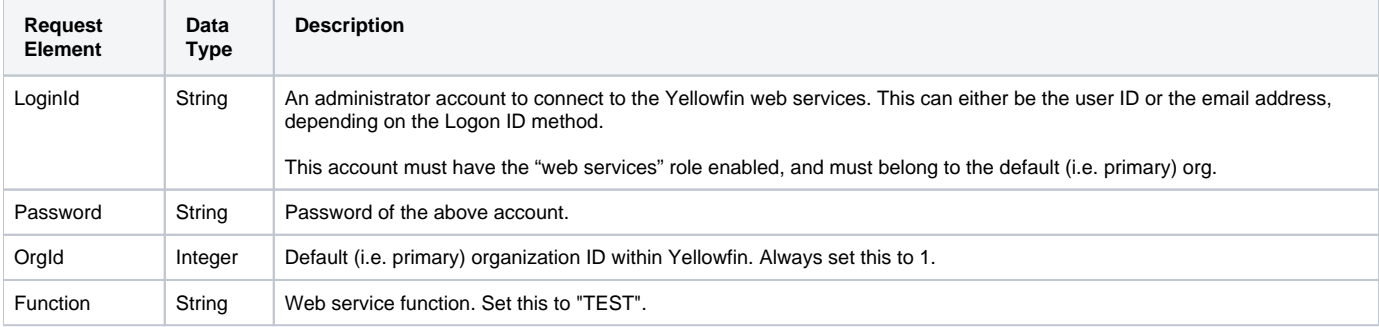

# **Request Example**

#### Below is a SOAP XML example for this request:

```
<soapenv:Envelope xmlns:soapenv="http://schemas.xmlsoap.org/soap/envelope/" xmlns:web="http://webservices.web.
mi.hof.com/">
    <soapenv:Header/>
    <soapenv:Body>
       <web:remoteAdministrationCall>
          <arg0>
             <loginId>admin@yellowfin.com.au</loginId>
             <password>test</password>
             <orgId>1</orgId>
             <orgRef>org1</orgRef>
             <function>TEST</function>
          </arg0>
       </web:remoteAdministrationCall>
    </soapenv:Body>
</soapenv:Envelope>
```
## **Response Parameters**

The returned response will contain these parameters:

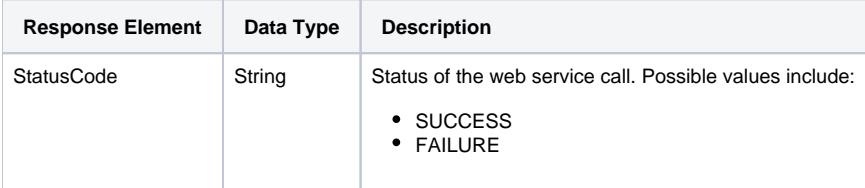

## **Response Example**

The service will return the below response, according to our SOAP example:

```
<S:Envelope xmlns:S="http://schemas.xmlsoap.org/soap/envelope/">
   <S:Body>
      <ns2:remoteAdministrationCallResponse xmlns:ns2="http://webservices.web.mi.hof.com/">
         <return>
             <errorCode>0</errorCode>
             <messages>Successfully Authenticated User: admin@yellowfin.com.au</messages>
             <messages>Web Service Request Complete</messages>
             <sessionId>0c411f82a9f04ddc6c3336a6da294761</sessionId>
             <statusCode>SUCCESS</statusCode>
          </return>
      </ns2:remoteAdministrationCallResponse>
   </S:Body>
</S:Envelope>
```
#### **Instructions**

See below for step-by-step instructions on how to perform this call, using a Java example:

Define the request for this function, which includes logging in as the admin user and specifying the web service call to perform:

```
AdministrationServiceRequest rsr = new AdministrationServiceRequest();
rsr.setLoginId("admin@yellowfin.com.au");
rsr.setPassword("test"); 
rsr.setOrgId(1);
rsr.setFunction("TEST");
```
Once the request is configured, simply perform the call to test the server:

```
AdministrationServiceResponse rs = adminService.remoteAdministrationCall(rsr);
```
Initialize the Administration web service. Click [here](http://wiki.yellowfin.bi/display/USER74/Calling+Yellowfin+Web+Services#CallingYellowfinWebServices-soapcalls) to learn how to do this.

Add the following code to retrieve the response, which will contain the StatusCode.

```
if ("SUCCESS".equals(rs.getStatusCode()) ) {
                 out.write("<br>>Success");
 }
                  else {
                  out.write("<br>Failure");
                  out.write(" Code: " + rs.getErrorCode());
 }
```
#### **Complete Example**

- 1. Copy the code and save it as ws\_test.jsp.
- 2. Put the file in the root folder: Yellowfin/appserver/webapps/ROOT.

3. Adjust the host, port, and admin user details according to your environment.

4. Run http://<host>:<port>/ws\_test.jsp from your Internet browser.

```
< \frac{6}{6}/* ws_test.jsp */
%>
<%@ page language="java" contentType="text/html; charset=UTF-8" %>
<%@ page import="com.hof.util.*, java.util.*, java.text.*" %>
<%@ page import="com.hof.web.form.*" %>
<%@ page import="com.hof.mi.web.service.*" %>
<AdministrationServiceService s_adm = new AdministrationServiceServiceLocator("localhost",8080, "/services
/AdministrationService", false); 
// adjust host and port number according to your setting
AdministrationServiceSoapBindingStub adminService = (AdministrationServiceSoapBindingStub) s_adm.
getAdministrationService();
AdministrationServiceRequest rsr = new AdministrationServiceRequest();
rsr.setLoginId("admin@yellowfin.com.au"); // provide your Yellowfin web services 
admin account
rsr.setPassword("test"); // change to the password of the account above
rsr.setOrgId(1);
rsr.setFunction("TEST");
AdministrationServiceResponse rs = adminService.remoteAdministrationCall(rsr);
if ("SUCCESS".equals(rs.getStatusCode()) ) {
                    out.write("<br>>Success");
 }
                     else {
                    out.write("<br>Failure");
                     out.write(" Code: " + rs.getErrorCode());
 } 
*/
%>
```
This is another web service that can be used to test whether the Yellowfin server is active or not. It simply attempts to talk to the server and returns either a Success or Failure response.

#### **Request Parameters**

The following parameters should be passed with this request:

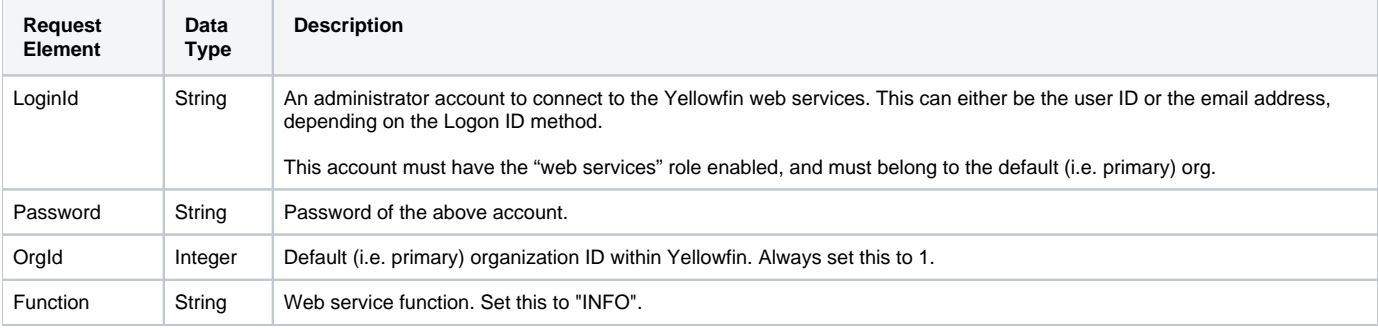

# **Request Example**

Below is a SOAP XML example for this request:

```
<soapenv:Envelope xmlns:soapenv="http://schemas.xmlsoap.org/soap/envelope/" xmlns:web="http://webservices.web.
mi.hof.com/">
   <soapenv:Header/>
    <soapenv:Body>
       <web:remoteAdministrationCall>
          <arg0>
             <loginId>admin@yellowfin.com.au</loginId>
             <password>test</password>
             <orgId>1</orgId>
             <orgRef>org1</orgRef>
             <function>INFO</function>
          </arg0>
       </web:remoteAdministrationCall>
    </soapenv:Body>
</soapenv:Envelope>
```
## **Response Parameters**

The returned response will contain these parameters:

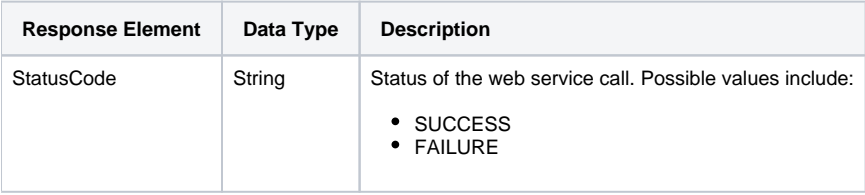

# **Response Example**

The service will return the below response, according to our SOAP example:

```
<S:Envelope xmlns:S="http://schemas.xmlsoap.org/soap/envelope/">
   <S:Body>
      <ns2:remoteAdministrationCallResponse xmlns:ns2="http://webservices.web.mi.hof.com/">
         <return>
             <errorCode>0</errorCode>
             <messages>Successfully Authenticated User: admin@yellowfin.com.au</messages>
             <messages>Web Service Request Complete</messages>
            <sessionId>45a10389d35349476efd2c8246d72b69</sessionId>
            <statusCode>SUCCESS</statusCode>
          </return>
      </ns2:remoteAdministrationCallResponse>
   </S:Body>
</S:Envelope>
```
## **Instructions**

See below for step-by-step instructions on how to perform this call, using a Java example:

Define the request for this function, which includes logging in as the admin user and specifying the web service call to perform:

```
AdministrationServiceRequest rsr = new AdministrationServiceRequest();
rsr.setLoginId("admin@yellowfin.com.au");
rsr.setPassword("test"); 
rsr.setOrgId(1);
rsr.setFunction("INFO");
```
Once the request is configured, simply perform the call to test the server:

AdministrationServiceResponse rs = adminService.remoteAdministrationCall(rsr);

Initialize the Administration web service. Click [here](http://wiki.yellowfin.bi/display/USER74/Calling+Yellowfin+Web+Services#CallingYellowfinWebServices-soapcalls) to learn how to do this.

Add the following code to retrieve the response, which will contain the StatusCode.

```
if ("SUCCESS".equals(rs.getStatusCode()) ) {
                  out.write("<br>>Success");
 }
                   else {
                  out.write("<br/>shailure");
                   out.write(" Code: " + rs.getErrorCode());
 }
```
## **Complete Example**

- 1. Copy the code and save it as ws\_info.jsp.
- 2. Put the file in the root folder: Yellowfin/appserver/webapps/ROOT.
- 3. Adjust the host, port, and admin user details according to your environment.
- 4. Run http://<host>:<port>/ws\_info.jsp from your Internet browser.

```
\epsilon %
/* ws info.jsp */
%>
<%@ page language="java" contentType="text/html; charset=UTF-8" %>
<%@ page import="com.hof.util.*, java.util.*, java.text.*" %>
<%@ page import="com.hof.web.form.*" %>
<%@ page import="com.hof.mi.web.service.*" %>
\epsilon %
AdministrationServiceService s_adm = new AdministrationServiceServiceLocator("localhost",8080, "/services
/AdministrationService", false); 
// adjust host and port number according to your setting
AdministrationServiceSoapBindingStub adminService = (AdministrationServiceSoapBindingStub) s_adm.
getAdministrationService();
AdministrationServiceRequest rsr = new AdministrationServiceRequest();
rsr.setLoginId("admin@yellowfin.com.au"); // provide your Yellowfin web services 
admin account
rsr.setPassword("test"); // change to the password of the account above
rsr.setOrgId(1);
rsr.setFunction("INFO");
AdministrationServiceResponse rs = adminService.remoteAdministrationCall(rsr);
if ("SUCCESS".equals(rs.getStatusCode()) ) {
                    out.write("<br>>Success");
 }
                     else {
                    out.write("<br>Failure");
                     out.write(" Code: " + rs.getErrorCode());
 } 
*/
%>
```
# **SQL Query Functions**

This function is used to manage the Yellowfin database by using SQL query. For instance, you can retrieve information from the database by using the SELECT command, as well as manage the database tables by using DELETE and INSERT. Note that this function requires the password for the database, however this can be disabled by changing the setting, discussed below.

Click below to see how to enable this functionality for your environment, and change its setting.

- 1. Open the web.xml file from the WEB-INF directory (appserver\webapp\ROOT\WEB-INF\web.xml).
- 2. Then add the following code in that file:

```
<init-param>
         <param-name>EnableQueryWebservice</param-name>
         <param-value>TRUE</param-value>
</init-param>
```
3. By default this function will require the database password, but you can add the following code to the same file to disable this requirement. Otherwise skip this step.

```
<init-param>
        <param-name>DisableQueryWebservicePassword</param-name>
         <param-value>TRUE</param-value>
</init-param>
```
- 4. Save the web.xml file, and restart Yellowfin, if you had it running.
- 5. If this web service was not enabled, you will see the "Query Webservice not enabled" error in the Yellowfin logs after performing the METADATASQLQUERY call.

## **Request Parameters**

The following parameters should be passed with this request:

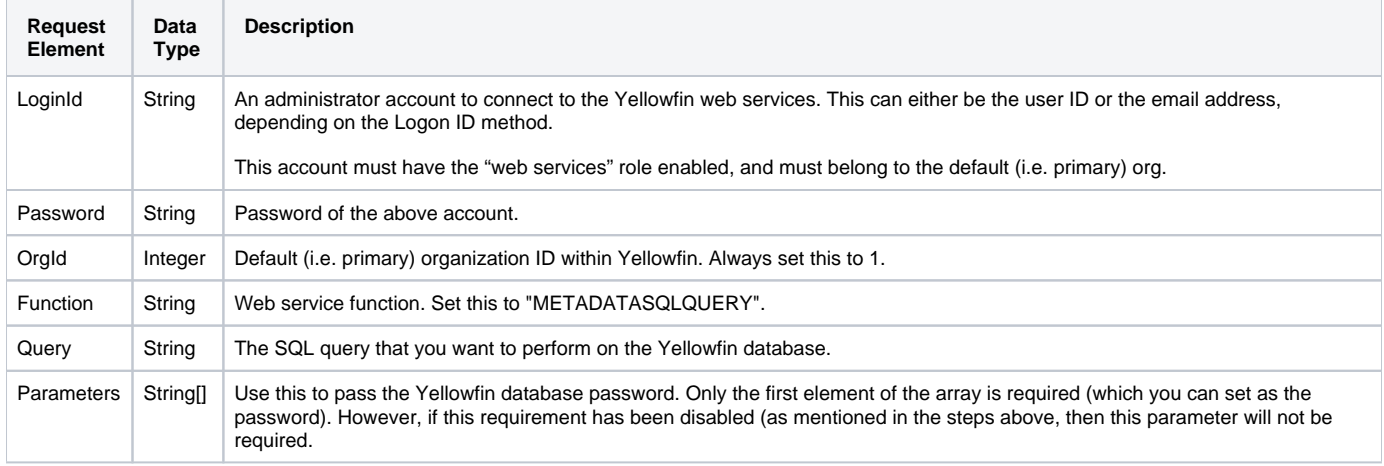

# **Request Example**

#### Below is a SOAP XML example for this request:

```
<soapenv:Envelope xmlns:soapenv="http://schemas.xmlsoap.org/soap/envelope/" xmlns:web="http://webservices.web.
mi.hof.com/">
   <soapenv:Header/>
    <soapenv:Body>
           <web:remoteAdministrationCall>
              <arg0>
             <loginId>admin@yellowfin.com.au</loginId>
             <password>test</password>
                 <orgId>1</orgId>
             <function>METADATASQLQUERY</function>
                <query>SELECT * FROM person</query>
                </arg0>
           </web:remoteAdministrationCall>
    </soapenv:Body>
</soapenv:Envelope>
```
## **Response Parameters**

The returned response will contain these parameters:

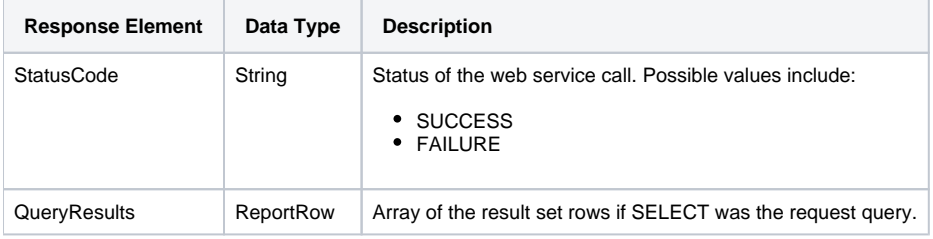

# **Response Example**

The service will return the below response, according to our SOAP example:

```
<S:Envelope xmlns:S="http://schemas.xmlsoap.org/soap/envelope/">
   <S:Body>
           <ns2:remoteAdministrationCallResponse xmlns:ns2="http://webservices.web.mi.hof.com/">
              <return>
             <errorCode>0</errorCode>
                 <messages>Successfully Authenticated User: admin@yellowfin.com.au</messages>
                 <messages>Web Service Request Complete</messages>
             <queryResults>
                <dataValue>5</dataValue>
                <dataValue>Administrator</dataValue>
                <dataValue>System</dataValue>
                    <dataValue/>
                    <dataValue/>
                    <dataValue xsi:nil="true" xmlns:xsi="http://www.w3.org/2001/XMLSchema-instance"/>
                    <dataValue>ATMN SSTM</dataValue>
                    <dataValue/>
                    <dataValue>System Administrator</dataValue>
                    <dataValue>System Administrator</dataValue>
                <dataValue>EN</dataValue>
                <dataValue>PRIVATE</dataValue>
                <dataValue>4</dataValue>
                <dataValue>EMAIL</dataValue>
                    <dataValue xsi:nil="true" xmlns:xsi="http://www.w3.org/2001/XMLSchema-instance"/>
                    <dataValue xsi:nil="true" xmlns:xsi="http://www.w3.org/2001/XMLSchema-instance"/>
                    <dataValue xsi:nil="true" xmlns:xsi="http://www.w3.org/2001/XMLSchema-instance"/>
                <dataValue>AUSTRALIA/SYDNEY</dataValue>
                    <dataValue xsi:nil="true" xmlns:xsi="http://www.w3.org/2001/XMLSchema-instance"/>
                    <dataValue xsi:nil="true" xmlns:xsi="http://www.w3.org/2001/XMLSchema-instance"/>
                    <dataValue xsi:nil="true" xmlns:xsi="http://www.w3.org/2001/XMLSchema-instance"/>
                <dataValue>ACTIVE</dataValue>
                 </queryResults>
             <sessionId>804451ca30ad4a3065e4b67a9293440c</sessionId>
             <statusCode>SUCCESS</statusCode>
              </return>
           </ns2:remoteAdministrationCallResponse>
   </S:Body>
</S:Envelope>
```
## **Instructions**

See below for step-by-step instructions on how to perform this call, using a Java example:

Define the request for this function, which includes logging in as the admin user and specifying the web service call to perform:

```
AdministrationServiceRequest rsr = new AdministrationServiceRequest();
rsr.setLoginId("admin@yellowfin.com.au");
rsr.setPassword("test"); 
rsr.setOrgId(1);
rsr.setFunction("METADATASQLQUERY");
```
• Provide the SQL query that you wish to perform:

```
rsr.setQuery("SELECT * FROM configuration WHERE ConfigTypeCode = 'SYSTEM'");
```
Once the request is configured, simply perform the call to test the server:

AdministrationServiceResponse rs = adminService.remoteAdministrationCall(rsr);

Initialize the Administration web service. Click [here](http://wiki.yellowfin.bi/display/USER74/Calling+Yellowfin+Web+Services#CallingYellowfinWebServices-soapcalls) to learn how to do this.

Add the following code to retrieve the response. (See the Response Parameter table above for details.)

```
if ("SUCCESS".equals(rs.getStatusCode()) ) {
                out.write("<br>>Success");
                 ReportRow[] rows = rs.getQueryResults();
                 if (rows != null)
                              for (ReportRow rr: rows){
                                           String[] str = rr.getDataValue();
                                          out.write("<br>");
                                           for (String s: str)
out.write
(*\text{br}>" + s); }
}
else {
                out.write("<br/>br>Failure");
}
```
#### **Complete Example**

- 1. Copy the code and save it as ws\_metadatasqlquery.jsp.
- 2. Put the file in the root folder: Yellowfin/appserver/webapps/ROOT.
- 3. Adjust the host, port, and admin user details according to your environment.
- 4. Run http://<host>:<port>/ws\_metadatasqlquery.jsp from your Internet browser.

```
\epsilon %
/* ws_metadatasqlquery.jsp */
%>
<%@ page language="java" contentType="text/html; charset=UTF-8" %>
<%@ page import="com.hof.util.*, java.util.*, java.text.*" %>
<%@ page import="com.hof.web.form.*" %>
<%@ page import="com.hof.mi.web.service.*" %>
\epsilon %
AdministrationServiceService s_adm = new AdministrationServiceServiceLocator("localhost",8080, "/services
/AdministrationService", false); // adjust host and port number
AdministrationServiceSoapBindingStub adminService = (AdministrationServiceSoapBindingStub) s_adm.
getAdministrationService();
AdministrationServiceRequest rsr = new AdministrationServiceRequest();
rsr.setLoginId("admin@yellowfin.com.au"); // provide your Yellowfin web services admin account
rsr.setPassword("test"); // change to the password of the account above
rsr.setOrgId(1);
rsr.setFunction("METADATASQLQUERY");
rsr.setQuery("SELECT * FROM configuration WHERE ConfigTypeCode = 'SYSTEM'");
AdministrationServiceResponse rs = adminService.remoteAdministrationCall(rsr);
if ("SUCCESS".equals(rs.getStatusCode()) ) {
                    out.write("<br>>Success");
                     ReportRow[] rows = rs.getQueryResults();
                     if (rows != null)
                                      for (ReportRow rr: rows){
                                                       String[] str = rr.getDataValue();
                                                      out.write("<br>");
                                                       for (String s: str)
                                                                                        out.write("<br>"
+ s);
 }
}
else {
                    out.write("<br/>br>Failure");
                     out.write(" Code: " + rs.getErrorCode());
} 
%>
```
# **Folder Management Functions**

The below web services are used to manage the Yellowfin folders or sub-folders (previously known as categories/subcategories) in which reports, dashboards, and other content can be saved:

This web service returns all the categories and subcategories (that is, folders and sub-folders) in Yellowfin's Browse page.

#### **Request Parameters**

The following parameters should be passed with this request:

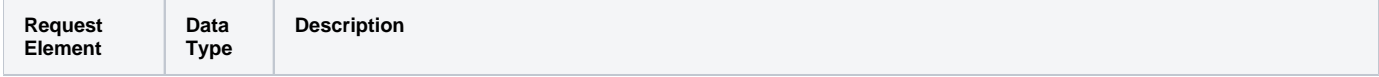

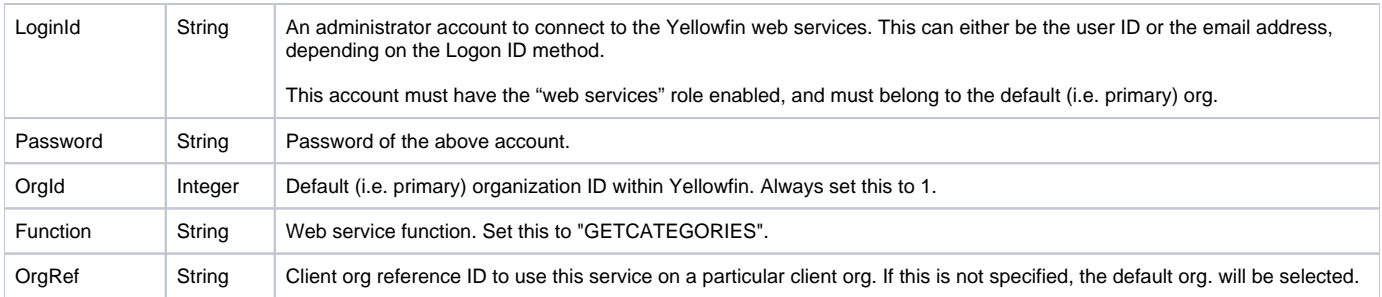

# **Request Example**

## Below is a SOAP XML example for this request:

```
<soapenv:Envelope xmlns:soapenv="http://schemas.xmlsoap.org/soap/envelope/" xmlns:web="http://webservices.web.
mi.hof.com/">
   <soapenv:Header/>
    <soapenv:Body>
           <web:remoteAdministrationCall>
              <arg0>
             <loginId>admin@yellowfin.com.au</loginId>
             <password>test</password>
                 <orgId>1</orgId>
                 <orgRef>org1</orgRef>
             <function>GETCATEGORIES</function>
              </arg0>
           </web:remoteAdministrationCall>
    </soapenv:Body>
</soapenv:Envelope>
```
#### **Response Parameters**

The returned response will contain these parameters:

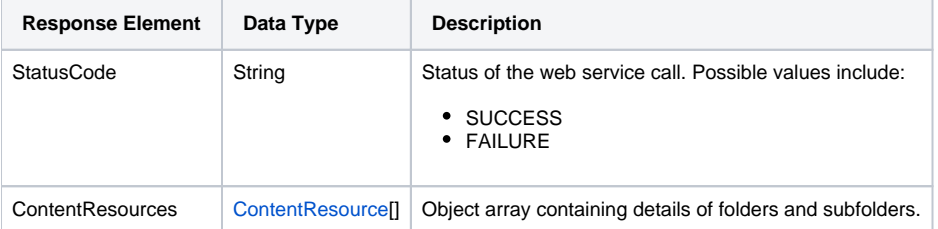

# **Response Example**

The service will return the below response, according to our SOAP example:

```
<S:Envelope xmlns:S="http://schemas.xmlsoap.org/soap/envelope/">
   <S:Body>
      <ns2:remoteAdministrationCallResponse xmlns:ns2="http://webservices.web.mi.hof.com/">
          <return>
             <contentResources>
                <resourceCode>AUDITREPORTS</resourceCode>
                <resourceDescription>Audit Reports</resourceDescription>
                <resourceId>56339</resourceId>
                <resourceName>Audit Reports</resourceName>
                <resourceOrgId>1</resourceOrgId>
```

```
 <resourceType>RPTCATEGORY</resourceType>
    <resourceUUID>a6bdc6b5-a832-42a2-98c7-18273900d0aa</resourceUUID>
 </contentResources>
 <contentResources>
   <resourceCode>ADMINREPORTS</resourceCode>
   <resourceDescription>Admin Reports</resourceDescription>
   <resourceId>56340</resourceId>
    <resourceName>Admin Reports</resourceName>
   <resourceOrgId>1</resourceOrgId>
   <resourceType>RPTSUBCATEGORY</resourceType>
   <resourceUUID>f7fb32b7-1573-4899-916f-c34afb9a865d</resourceUUID>
 </contentResources>
 <contentResources>
    <resourceCode>CONTENTUSAGE</resourceCode>
    <resourceDescription>Content Usage</resourceDescription>
   <resourceId>56341</resourceId>
  <resourceName>Content Usage</resourceName>
   <resourceOrgId>1</resourceOrgId>
   <resourceType>RPTSUBCATEGORY</resourceType>
   <resourceUUID>6bae5230-c1f9-4491-8a8b-f14b1ae660d7</resourceUUID>
 </contentResources>
 <contentResources>
   <resourceCode>USERACCESS</resourceCode>
   <resourceDescription>User Access</resourceDescription>
   <resourceId>56342</resourceId>
   <resourceName>User Access</resourceName>
   <resourceOrgId>1</resourceOrgId>
   <resourceType>RPTSUBCATEGORY</resourceType>
   <resourceUUID>0c7ddde4-fa03-4e88-b37b-7b5e4aad5e1d</resourceUUID>
 </contentResources>
 <contentResources>
   <resourceCode>TUTORIAL</resourceCode>
   <resourceDescription>Tutorial</resourceDescription>
    <resourceId>60706</resourceId>
   <resourceName>Tutorial</resourceName>
   <resourceOrgId>1</resourceOrgId>
   <resourceType>RPTCATEGORY</resourceType>
   <resourceUUID>a23c2ec6-a2fa-45c7-b5da-dcf3f02e6633</resourceUUID>
 </contentResources>
 <contentResources>
   <resourceCode>ATHLETES</resourceCode>
   <resourceDescription>Athletes</resourceDescription>
   <resourceId>60707</resourceId>
   <resourceName>Athletes</resourceName>
   <resourceOrgId>1</resourceOrgId>
   <resourceType>RPTSUBCATEGORY</resourceType>
    <resourceUUID>72e4b4bd-a482-4a01-a031-c6ab76dbb3a5</resourceUUID>
 </contentResources>
 <contentResources>
   <resourceCode>CAMP</resourceCode>
   <resourceDescription>Camp</resourceDescription>
   <resourceId>60708</resourceId>
  <resourceName>Camp</resourceName>
   <resourceOrgId>1</resourceOrgId>
   <resourceType>RPTSUBCATEGORY</resourceType>
    <resourceUUID>465411e5-594b-478e-af64-c0f59fc4546f</resourceUUID>
 </contentResources>
 <contentResources>
   <resourceCode>KPIS</resourceCode>
    <resourceDescription>KPIs</resourceDescription>
   <resourceId>60709</resourceId>
   <resourceName>KPIs</resourceName>
   <resourceOrgId>1</resourceOrgId>
   <resourceType>RPTSUBCATEGORY</resourceType>
    <resourceUUID>d514c643-dc01-4781-8905-d34e761ccd19</resourceUUID>
 </contentResources>
 <contentResources>
   <resourceCode>MARKETINGBOOKING</resourceCode>
   <resourceDescription>Marketing &amp; Booking</resourceDescription>
   <resourceId>60710</resourceId>
  <resourceName>Marketing & amp; Booking</resourceName>
```

```
 <resourceOrgId>1</resourceOrgId>
                <resourceType>RPTSUBCATEGORY</resourceType>
                <resourceUUID>dbe6d0a3-c088-4d71-b65a-f383aaa54be9</resourceUUID>
             </contentResources>
             <contentResources>
                <resourceCode>TRAINING</resourceCode>
                <resourceDescription>Training</resourceDescription>
                <resourceId>60711</resourceId>
                <resourceName>Training</resourceName>
                <resourceOrgId>1</resourceOrgId>
                <resourceType>RPTSUBCATEGORY</resourceType>
                <resourceUUID>c503ea57-cc69-43a9-98bc-a90ebbe1c864</resourceUUID>
             </contentResources>
             <errorCode>0</errorCode>
             <messages>Successfully Authenticated User: admin@yellowfin.com.au</messages>
             <messages>Web Service Request Complete</messages>
             <sessionId>fd3afecb73fe48578501f29e4d00065b</sessionId>
             <statusCode>SUCCESS</statusCode>
          </return>
       </ns2:remoteAdministrationCallResponse>
   </S:Body>
</S:Envelope>
```
## **Instructions**

See below for step-by-step instructions on how to perform this call, using a Java example:

Define the request for this function, which includes logging in as the admin user and specifying the web service call to perform:

```
AdministrationServiceRequest rsr = new AdministrationServiceRequest();
rsr.setLoginId("admin@yellowfin.com.au");
rsr.setPassword("test"); 
rsr.setOrgId(1);
rsr.setFunction("GETCATEGORIES");
```
Once the request is configured, simply perform the call to test the server:

AdministrationServiceResponse rs = adminService.remoteAdministrationCall(rsr);

Initialize the Administration web service. Click [here](http://wiki.yellowfin.bi/display/USER74/Calling+Yellowfin+Web+Services#CallingYellowfinWebServices-soapcalls) to learn how to do this.

Add the following code to retrieve the response that includes details of the folders/subfolders. (See the Response Parameter table above for details.)

```
if ("SUCCESS".equals(rs.getStatusCode()) ) {
                     out.write("<br>Success");
                      ContentResource[] cr = rs.getContentResources();
                      for (ContentResource x: cr){
                                       out.write("resourceCode: " + x.getResourceCode() + "<br>");
                                        out.write("resourceDescription: " + x.getResourceDescription() + 
"\text{br}");
                                       out.write("resourceId: " + x.getResourceId() + "<br>");
                                                                    out.write("resourceName: " + x.
getResourceName() + "<br>");
                                                                    out.write("resourceOrgId: " + x.
qetResourceOrqId() + "<br>");
                                                                    out.write("resourceType: " + x.
getResourceType() + "<br>");
                                                                    out.write("resourceUUID: " + x.
qetResourceUUID() + "<br>>>br>");
 }
}
else {
                     out.write("<br>Failure");
                      out.write(" Code: " + rs.getErrorCode());
}
```
# **Complete Example**

- 1. Copy the code and save it as ws\_getcategories.jsp.
- 2. Put the file in the root folder: Yellowfin/appserver/webapps/ROOT.
- 3. Adjust the host, port, and admin user details according to your environment.
- 4. Run http://<host>:<port>/ws\_getcategories.jsp from your Internet browser.

```
\epsilon %
/* ws_getcategories.jsp */
%>
<%@ page language="java" contentType="text/html; charset=UTF-8" %>
<%@ page import="com.hof.util.*, java.util.*, java.text.*" %>
<%@ page import="com.hof.web.form.*" %>
<%@ page import="com.hof.mi.web.service.*" %>
\epsilon %
AdministrationServiceService s_adm = new AdministrationServiceServiceLocator("localhost",8080, "/services
/AdministrationService", false); // adjust host and port number
AdministrationServiceSoapBindingStub adminService = (AdministrationServiceSoapBindingStub) s_adm.
getAdministrationService();
AdministrationServiceRequest rsr = new AdministrationServiceRequest();
rsr.setLoginId("admin@yellowfin.com.au"); // provide your Yellowfin webservices admin account
rsr.setPassword("test"); // change to be the password of the account above
rsr.setOrgId(1);
rsr.setFunction("GETCATEGORIES");
//rsr.setOrgRef("org1");
AdministrationServiceResponse rs = adminService.remoteAdministrationCall(rsr);
if ("SUCCESS".equals(rs.getStatusCode()) ) {
                    out.write("<br>Success");
                     ContentResource[] cr = rs.getContentResources();
                     for (ContentResource x: cr){
                                       out.write("resourceCode: " + x.getResourceCode() + "<br>");
                                       out.write("resourceDescription: " + x.getResourceDescription() + 
"<br>");
                                      out.write("resourceId: " + x.getResourceId() + "<br>");
                                                                  out.write("resourceName: " + x.
qetResourceName() + "<br>");
                                                                  out.write("resourceOrgId: " + x.
qetResourceOrgId() + "<br>");
                                                                  out.write("resourceType: " + x.
getResourceType() + "<br>");
                                                                  out.write("resourceUUID: " + x.
getResourceUUID() + "<br><br>");
 }
}
else {
                    out.write("<br>Failure");
                     out.write(" Code: " + rs.getErrorCode());
} 
%>
```
This web service returns all the categories and subcategories (folders and sub-folders) in Yellowfin's Browse page, which are in the draft mode (that is not active yet).

**Note:** This function is only relevant for older versions of Yellowfin, as starting from Yellowfin 7.3, categories/subcategories cannot be saved as drafts.

## **Request Parameters**

The following parameters should be passed with this request:

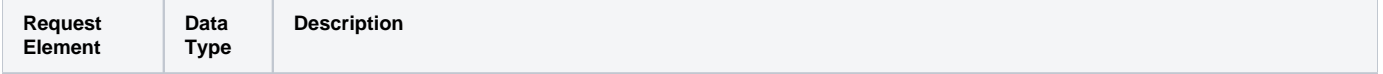

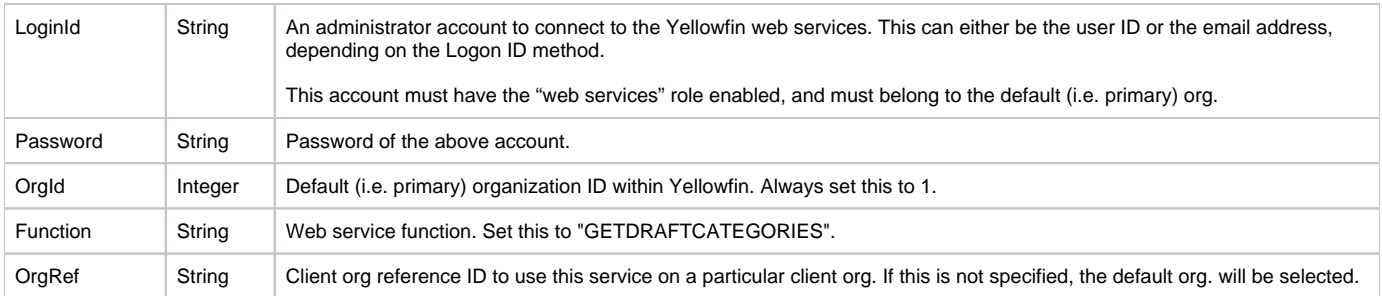

# **Request Example**

# Below is a SOAP XML example for this request:

```
<soapenv:Envelope xmlns:soapenv="http://schemas.xmlsoap.org/soap/envelope/" xmlns:web="http://webservices.web.
mi.hof.com/">
   <soapenv:Header/>
    <soapenv:Body>
           <web:remoteAdministrationCall>
              <arg0>
             <loginId>admin@yellowfin.com.au</loginId>
             <password>test</password>
                 <orgId>1</orgId>
                 <orgRef>org1</orgRef>
                 <function>GETDRAFTCATEGORIES</function>
              </arg0>
           </web:remoteAdministrationCall>
    </soapenv:Body>
</soapenv:Envelope>
```
# **Response Parameters**

The returned response will contain these parameters:

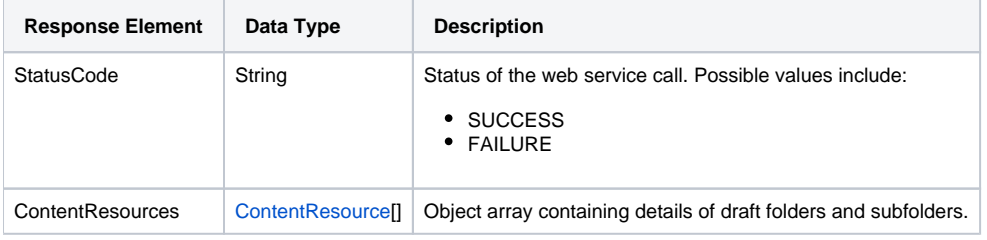

# **Response Example**

The service will return the below response, according to our SOAP example:

```
<S:Envelope xmlns:S="http://schemas.xmlsoap.org/soap/envelope/">
   <S:Body>
      <ns2:remoteAdministrationCallResponse xmlns:ns2="http://webservices.web.mi.hof.com/">
          <return>
                         <contentResources>
                    <resourceCode>REPORTS</resourceCode>
                <resourceDescription>Reports</resourceDescription>
                <resourceId>73674</resourceId>
                <resourceName>Reports</resourceName>
                <resourceOrgId>13004</resourceOrgId>
                <resourceType>RPTCATEGORY</resourceType>
                <resourceUUID>3bc780d7-6638-4520-b233-77ad6e24ae3d</resourceUUID>
                 </contentResources>
             <errorCode>0</errorCode>
             <messages>Successfully Authenticated User: admin@yellowfin.com.au</messages>
             <messages>Web Service Request Complete</messages>
             <sessionId>3f09ab77656b3632ab05786aa0fa4570</sessionId>
             <statusCode>SUCCESS</statusCode>
          </return>
       </ns2:remoteAdministrationCallResponse>
   </S:Body>
</S:Envelope>
```
## **Instructions**

See below for step-by-step instructions on how to perform this call, using a Java example:

Define the request for this function, which includes logging in as the admin user and specifying the web service call to perform:

```
AdministrationServiceRequest rsr = new AdministrationServiceRequest();
rsr.setLoginId("admin@yellowfin.com.au");
rsr.setPassword("test"); 
rsr.setOrgId(1);
rsr.setFunction("GETDRAFTCATEGORIES");
```
Once the request is configured, simply perform the call to test the server:

```
AdministrationServiceResponse rs = adminService.remoteAdministrationCall(rsr);
```
Initialize the Administration web service. Click [here](http://wiki.yellowfin.bi/display/USER74/Calling+Yellowfin+Web+Services#CallingYellowfinWebServices-soapcalls) to learn how to do this.

Add the following code to retrieve the response that includes details of the folders/subfolders. (See the Response Parameter table above for details.)

```
if ("SUCCESS".equals(rs.getStatusCode()) ) {
                     out.write("<br>Success");
                       ContentResource[] cr = rs.getContentResources();
                       for (ContentResource x: cr){
                                        out.write("resourceCode: " + x.getResourceCode() + "<br>");
                                        out.write("resourceDescription: " + x.getResourceDescription() + 
"\text{br}");
                                       out.write("resourceId: " + x.getResourceId() + "<br>");
                                                                    out.write("resourceName: " + x.
getResourceName() + "<br>");
                                                                    out.write("resourceOrgId: " + x.
qetResourceOrqId() + "<br>");
                                                                    out.write("resourceType: " + x.
getResourceType() + "<br>");
                                                                    out.write("resourceUUID: " + x.
qetResourceUUID() + "<br>>>br>");
 }
}
else {
                     out.write("<br>Failure");
                      out.write(" Code: " + rs.getErrorCode());
}
```
# **Complete Example**

- 1. Copy the code and save it as ws\_getdraftcategories.jsp.
- 2. Put the file in the root folder: Yellowfin/appserver/webapps/ROOT.
- 3. Adjust the host, port, and admin user details according to your environment.
- 4. Run http://<host>:<port>/ws\_getdraftcategories.jsp from your Internet browser.

```
\epsilon %
/* ws_getdraftcategories.jsp */
%>
<%@ page language="java" contentType="text/html; charset=UTF-8" %>
<%@ page import="com.hof.util.*, java.util.*, java.text.*" %>
<%@ page import="com.hof.web.form.*" %>
<%@ page import="com.hof.mi.web.service.*" %>
\epsilon %
AdministrationServiceService s_adm = new AdministrationServiceServiceLocator("localhost",8080, "/services
/AdministrationService", false); // adjust host and port number
AdministrationServiceSoapBindingStub adminService = (AdministrationServiceSoapBindingStub) s_adm.
getAdministrationService();
AdministrationServiceRequest rsr = new AdministrationServiceRequest();
rsr.setLoginId("admin@yellowfin.com.au"); // provide your Yellowfin web services admin account
rsr.setPassword("test"); // change to the password of the account above
rsr.setOrgId(1);
rsr.setFunction("GETDRAFTCATEGORIES");
//rsr.setOrgRef("org1");
AdministrationServiceResponse rs = adminService.remoteAdministrationCall(rsr);
if ("SUCCESS".equals(rs.getStatusCode()) ) {
                     out.write("<br>Success");
                      ContentResource[] cr = rs.getContentResources();
                      for (ContentResource x: cr){
                                       out.write("resourceCode: " + x.getResourceCode() + "<br>");
                                       out.write("resourceDescription: " + x.getResourceDescription() + 
"<br>");
                                      out.write("resourceId: " + x.getResourceId() + "<br>");
                                                                  out.write("resourceName: " + x.
getResourceName() + "<br>");
                                                                  out.write("resourceOrgId: " + x.
qetResourceOrgId() + "<br>");
                                                                  out.write("resourceType: " + x.
getResourceType() + "<br>");
                                                                  out.write("resourceUUID: " + x.
getResourceUUID() + "<br><br>");
 }
}
else {
                     out.write("<br>Failure");
                      out.write(" Code: " + rs.getErrorCode());
} 
%>
```
This web service deletes a specific category or subcategory (folder/sub-folder) from Yellowfin's Browse page.

#### **Request Parameters**

The following parameters should be passed with this request:

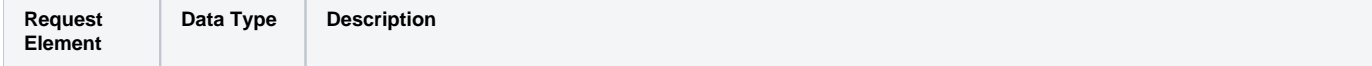

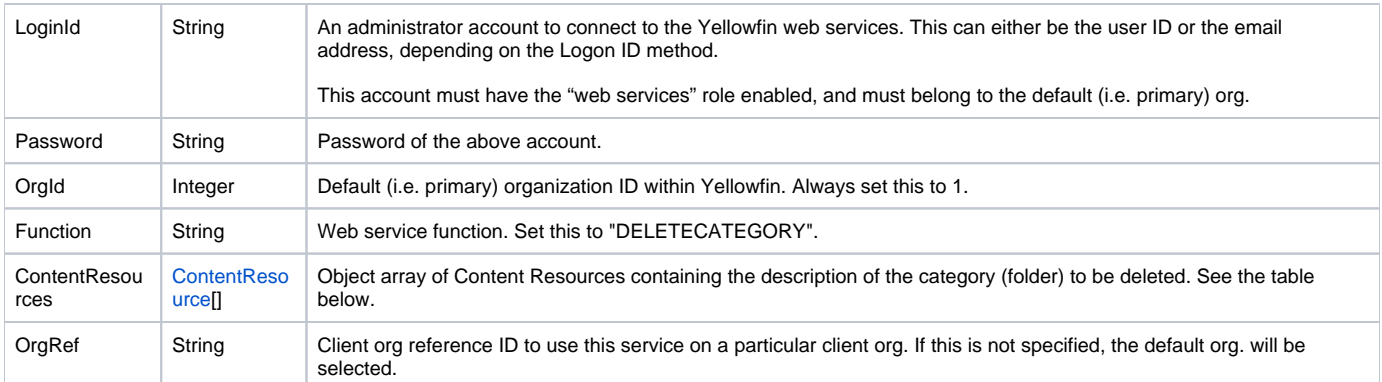

## The below parameters are mandatory to be provided in the **ContentResource** object.

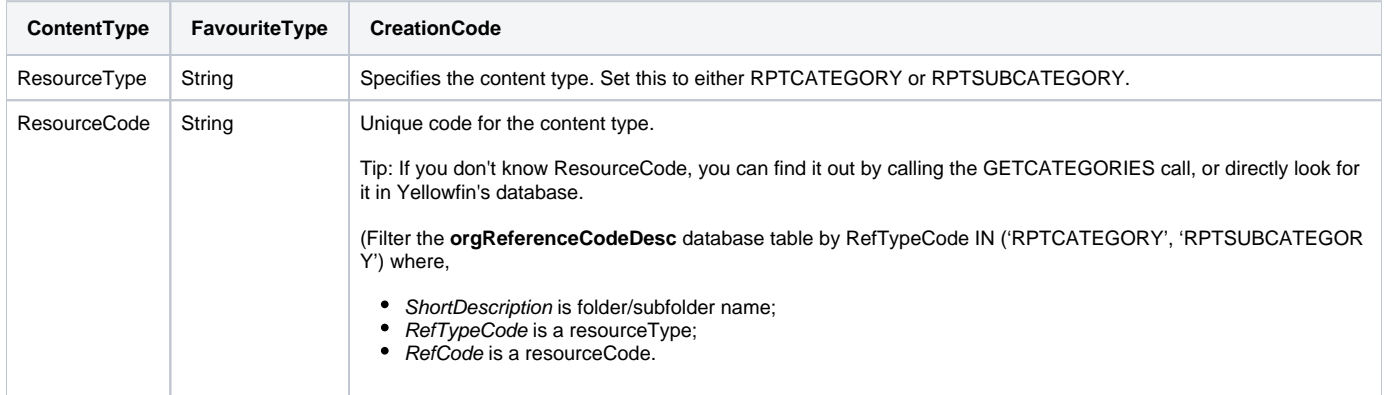

# **Request Example**

Below is a SOAP XML example for this request:

```
<soapenv:Envelope xmlns:soapenv="http://schemas.xmlsoap.org/soap/envelope/" xmlns:web="http://webservices.web.
mi.hof.com/">
    <soapenv:Header/>
    <soapenv:Body>
           <web:remoteAdministrationCall>
              <arg0>
             <loginId>admin@yellowfin.com.au</loginId>
             <password>test</password>
                 <orgId>1</orgId>
                 <orgRef>org1</orgRef>
             <function>DELETECATEGORY</function>
                 <contentResources>
                            <resourceTyp>RPTSUBCATEGORY</resourceTyp>
                            <resourceCode>SUBCAT2ORG1</resourceCode>
                 </contentResources>
              </arg0>
           </web:remoteAdministrationCall>
    </soapenv:Body>
</soapenv:Envelope>
```
# **Response Parameters**

The returned response will contain these parameters:

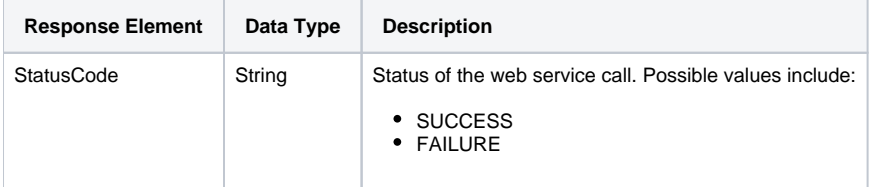

## **Response Example**

The service will return the below response, according to our SOAP example:

```
<S:Envelope xmlns:S="http://schemas.xmlsoap.org/soap/envelope/">
   <S:Body>
          <ns2:remoteAdministrationCallResponse xmlns:ns2="http://webservices.web.mi.hof.com/">
             <return>
             <errorCode>0</errorCode>
                <messages>Successfully Authenticated User: admin@yellowfin.com.au</messages>
                 <messages>Web Service Request Complete</messages>
             <sessionId>359f5fce5ce26028acb2432720995a62</sessionId>
             <statusCode>SUCCESS</statusCode>
              </return>
       </ns2:remoteAdministrationCallResponse>
   </S:Body>
</S:Envelope>
```
## **Instructions**

See below for step-by-step instructions on how to perform this call, using a Java example:

Define the request for this function, which includes logging in as the admin user and specifying the web service call to perform:

```
AdministrationServiceRequest rsr = new AdministrationServiceRequest();
rsr.setLoginId("admin@yellowfin.com.au");
rsr.setPassword("test"); 
rsr.setOrgId(1);
rsr.setFunction("DELETECATEGORY");
```
Pass the details of the category or folder you want to delete:

```
ContentResource[] cr = new ContentResource[1];
cr[0] = new ContentResource();
cr[0].setResourceType("RPTSUBCATEGORY");
cr[0].setResourceCode("SUBCAT2ORG1"); // my sub category or subcategory code
rsr.setContentResources(cr);
```
Once the request is configured, simply perform the call to test the server:

AdministrationServiceResponse rs = adminService.remoteAdministrationCall(rsr);

Initialize the Administration web service. Click [here](http://wiki.yellowfin.bi/display/USER74/Calling+Yellowfin+Web+Services#CallingYellowfinWebServices-soapcalls) to learn how to do this.

Add the following code to retrieve the response, containing the StatusCode. (See the Response Parameter table above for details.)

```
if ("SUCCESS".equals(rs.getStatusCode()) ) {
                 out.write("<br>>Success");
 }
                  else {
                  out.write("<br>Failure");
                   out.write(" Code: " + rs.getErrorCode());
 }
```
#### **Complete Example**

- 1. Copy the code and save it as ws\_deletecategory.jsp.
- 2. Put the file in the root folder: Yellowfin/appserver/webapps/ROOT.
- 3. Adjust the host, port, and admin user details according to your environment.
- 4. Run http://<host>:<port>/ws\_deletecategory.jsp from your Internet browser.

```
</* ws_deletecategory.jsp */
%>
<%@ page language="java" contentType="text/html; charset=UTF-8" %>
<%@ page import="com.hof.util.*, java.util.*, java.text.*" %>
<%@ page import="com.hof.web.form.*" %>
<%@ page import="com.hof.mi.web.service.*" %>
<\!AdministrationServiceService s_adm = new AdministrationServiceServiceLocator("localhost",8080, "/services
/AdministrationService", false); // adjust host and port number
AdministrationServiceSoapBindingStub adminService = (AdministrationServiceSoapBindingStub) s_adm.
getAdministrationService();
AdministrationServiceRequest rsr = new AdministrationServiceRequest();
rsr.setLoginId("admin@yellowfin.com.au"); // provide your Yellowfin webservices admin account
rsr.setPassword("test"); // change to the password of the account above
rsr.setOrgId(1);
rsr.setFunction("DELETECATEGORY");
rsr.setOrgRef("org1");
ContentResource[] cr = new ContentResource[1];
cr[0] = new ContentResource();
cr[0].setResourceType("RPTSUBCATEGORY");
cr[0].setResourceCode("SUBCAT2ORG1"); // my sub category or subcategory code
rsr.setContentResources(cr);
AdministrationServiceResponse rs = adminService.remoteAdministrationCall(rsr);
if ("SUCCESS".equals(rs.getStatusCode()) ) {
                   out.write("<br>>Success");
 }
                    else {
                   out.write("<br>Failure");
                    out.write(" Code: " + rs.getErrorCode());
 } 
%>
```